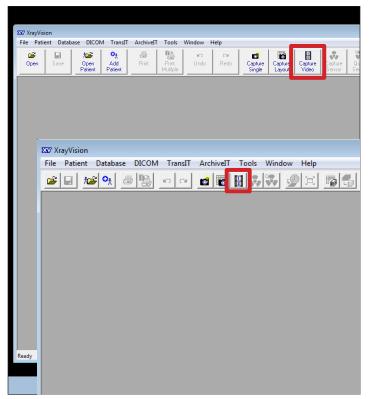

In Apteryx, select **Capture Video** from the toolbar. (If the icon is not in the toolbar, you may to download the DirectVideo Capture extension through Help, then Updates, Patches, and Add-ons...)

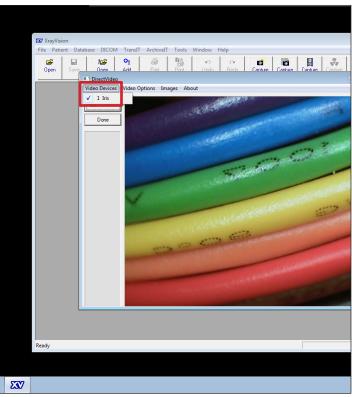

In the **DirectVideo** window that opens, select **Video Devices** from the menu bar, then select **Iris** from the list of installed devices.

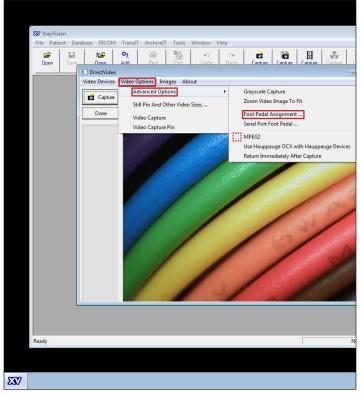

Select Video Options from the menu bar, then select Advanced Options, then Foot Pedal Assignment... from the resulting sub-menu. (Be sure there is no check beside MPEG2)

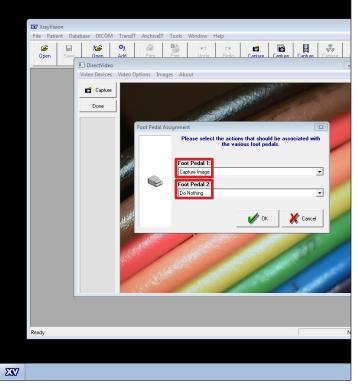

In the Foot Pedal Assignment Window, set the following preferences: Foot Pedal 1: Capture Image, and Foot Pedal 2: Do Nothing. Select OK.